## **5.2.2. Нөхцөл шаардлага түр түдгэлзүүлэх**

Нөхцөл шаардлага түр түдгэлзүүлэх үйлдэл хийхээс өмнө **ДАРААХ НӨХЦӨЛ** биелсэн байх шаардлагатай. **Үүнд:**

Тусгай зөвшөөрлийн нөхцөл шаардлагын төлөв баталгаажсан байх.

Нөхцөл шаардлага түр түдгэлзүүлэх үйлдлийг дараах дарааллаар хийнэ. **Үүнд:**

- 1. **Тусгай зөвшөөрөл нэгтгэл** ерөнхий цэсийг сонгоно.
- 2. Тусгай зөвшөөрөл нэгтгэл дэд хэсгээс **хавсралт**ыг сонгоно.
- 3. Түр түдгэлзүүлэх тусгай зөвшөөрлийн мөрийг сонгоод цонхны баруун дээд буланд байрлах **үйлдэл** товчийг дарж **түр түдгэлзүүлэх** сонголтыг сонгоно.
- 4. Түр түдгэлзүүлэх цонхны мэдээллийг оруулаад **хадгалах** товч дарна.

Нөхцөл шаардлага түр түдгэлзүүлэх үйлдлийн дэлгэрэнгүй тайлбар:

1. **Тусгай зөвшөөрөл нэгтгэл** ерөнхий цэсийг сонгоно.

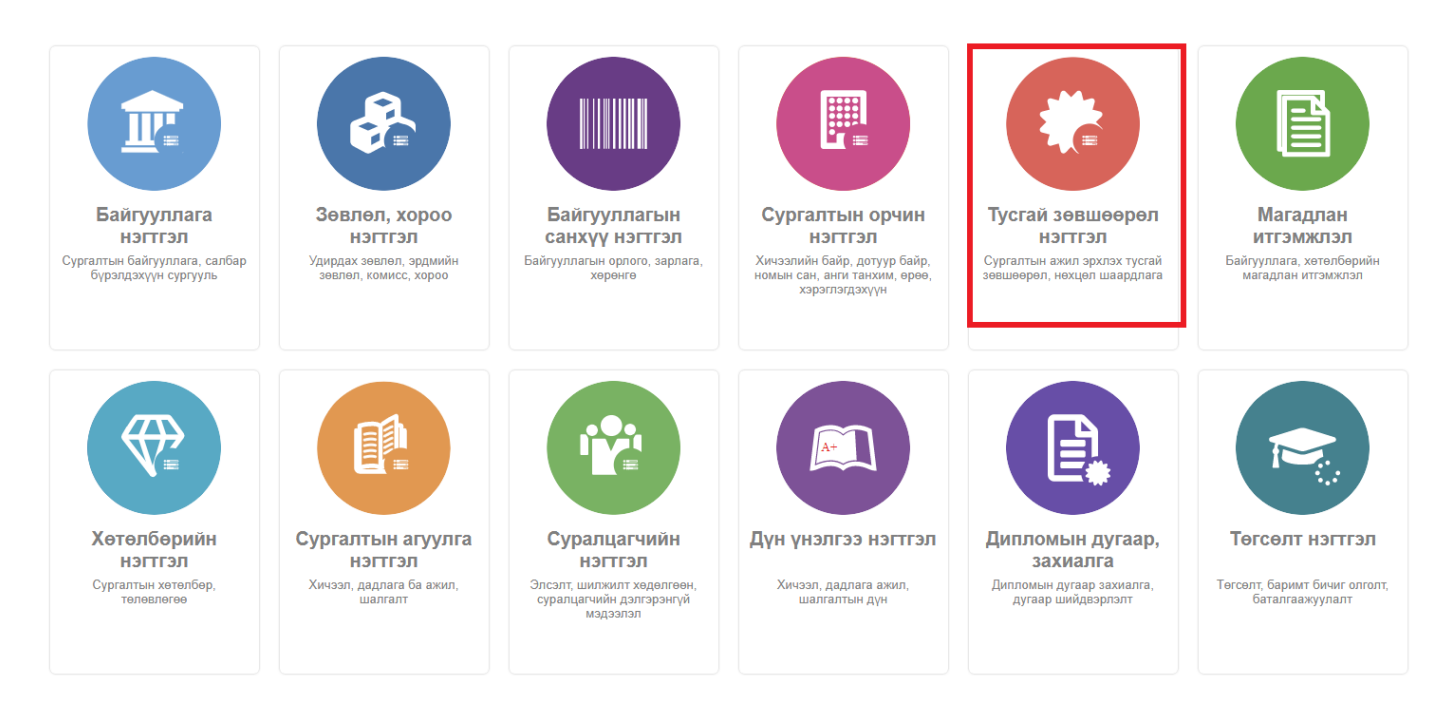

2. Тусгай зөвшөөрөл нэгтгэл дэд хэсгээс **хавсралт**ыг сонгоно.

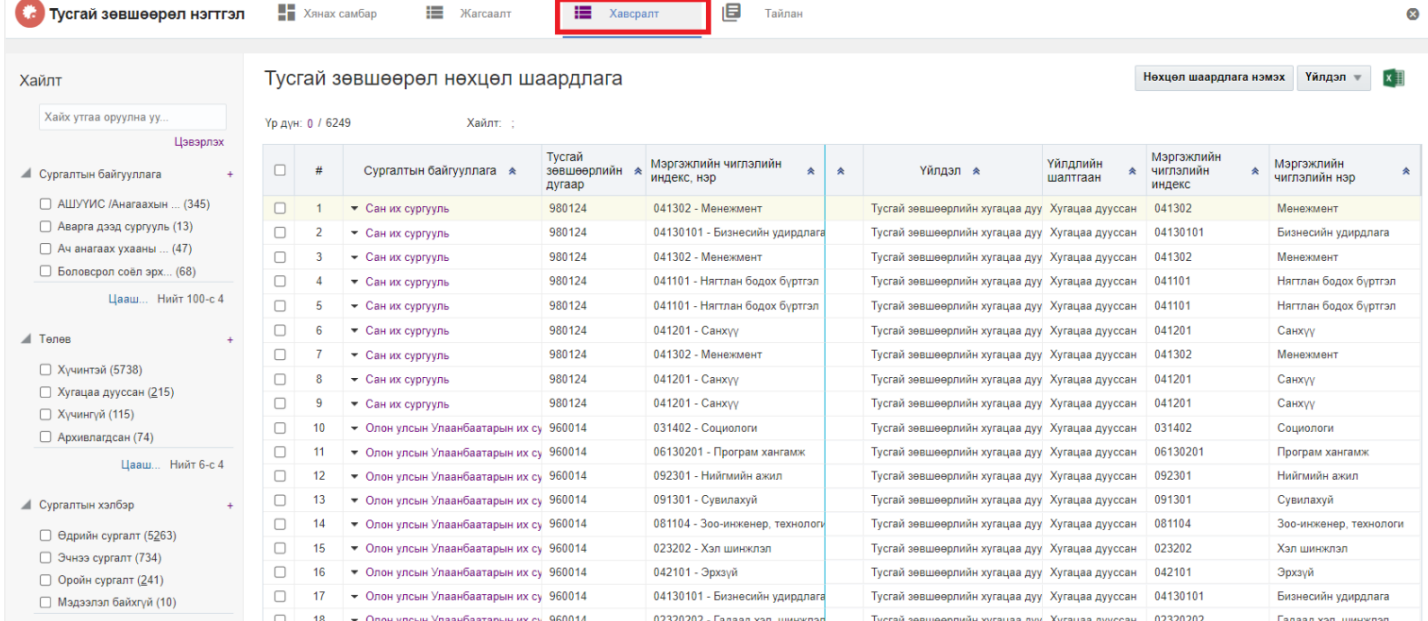

## 3. Түр түдгэлзүүлэх тусгай зөвшөөрлийн мөрийг сонгоод цонхны баруун дээд буланд байрлах **үйлдэл** товчийг дарж түр түдгэлзүүлэх сонголтыг сонгоно.

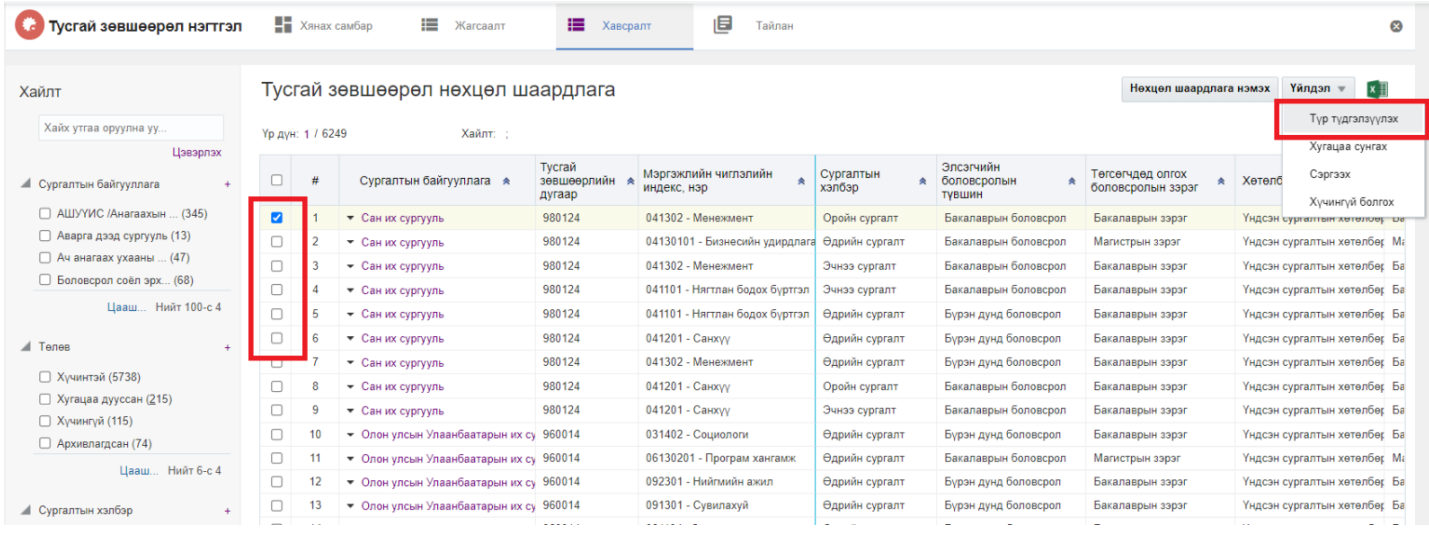

4. Түр түдгэлзүүлэх цонхны мэдээллийг оруулаад **хадгалах** товч дарна.